**SONY** 

**ANOS** 

**Sylvia** 

**SHIP** 

# **HANDYCAM.**

**Упатство за употреба** *DCR-SR35E/SR36E/SR45E/SR46E/SR55E/ SR65E/SR75E/SR85E*

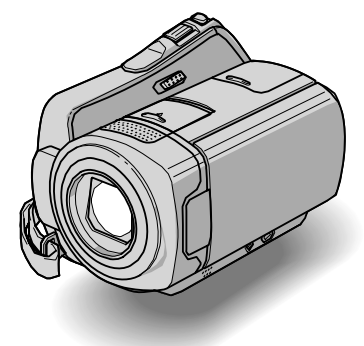

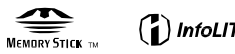

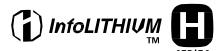

За детали околу напредните функции, прочитајте во

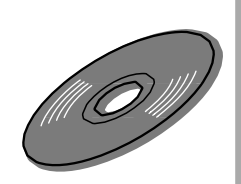

"Handycam Handbook" (PDF).

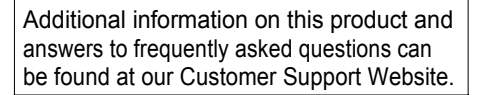

http://www.sony.net/

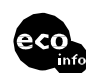

Printed on 70% or more recycled paper using VOC (Volatile Organic Compound)-<br>free vegetable oil based ink,

Printed in Japan

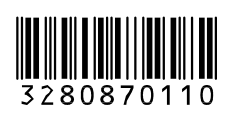

2008 Sony Corporation

# **П рво п рочитајте го ова**

Пред да работите со апаратот, Ве молиме прво темелно да го прочитате ова упатство и запомнете ги следниве упатства.

# **ПРЕДУПРЕДУВАЊЕ**

**За намалување на оган или опасност од шок, не го изложувајте апаратот на дожд или влага .**

**Немојте да ги изложувате батериите на прекумерна топлина како што е сонцето, оган или нешто слично .**

### **ПРЕТПАЗЛИВОСТ**

**Заменете ги батериите само со препорачаниот тип. Во спротивно, може да се појави оган или да се повредите .**

### **Забелешка за муштериите од Велика Британија**

Формата на кабелот одговара на BS1363 и е опремен со оваа опрема за Ваша безбедност и удобност .

Осигурачите на добиениот кабел треба да се замени , проценка за истите осигурачи се добиени еднаш и одобрени се од ASTA или BSI до BS1362 (пр. мора да употребуваат обележани со  $\bigtriangledown$ или $\left<$ ் ознака). Ако добиениот кабел со оваа опрема има одвоен капак за осигурачит, осигурете се дека сте го ставиле капак по менувањето на осигу рачот. Никогаш немојте да употребувате кабел без капак на осигурачот .

Ако сте го загубиле капакот на осигурачот, контактирајте го најблискиот сервис на Sony

### **ЗА МУШТЕРИИ ВО ЕВРОПА**

### **ВНИМАНИЕ**

Електромагнетните полиња на специфична фреквенција можат да влијаат врз сликата и звукот на апаратот .

Овие производи се тестирани и најдена е согласност за ограничувањата добиени како наредба од EMC за употреба на приклучување на пократки кабли од

3 метри (9.8 мм).

#### **Забелешка**

Ако статичниот електрицитет или електромагнетот предизвика прекин во префрлувањето на податоците, рестратирајте ја апликацијата или исклучете и повторно приклучете го USB кабелот .

> **Остранување на стара електрика & електронска опрема (Применувано во Европската Унија и други Европски земји со одвоен систем за собирање )**

Овој симбол на производот или на не говото пакување кажува дека не треба го третира како домашен отпад. Треба да се однесе во одредено збиралиште за ресиклирање на електрична и елек тронска опрема .

Уверете се дека овој производ е отстра нет правилно, со тоа можете да помог нете во помошта за превентни потенци јални негативни последици за околината и човековото здравје. Рециклирањето на материјалите ќе помогне за зачувување то на природните извори .

За подетални информации во врска со рециклирањето на овој проивод, контактирајте го локалната Граѓан ска канцеларија, претпријатието за отпадоци или продавницата каде што го имате купено производот . Соодветни додатоци: Далечински управу вач (DCR-SR55E/SR65E/SR75E/ SR85E)

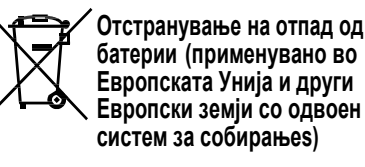

Овој симбол на батеријата или на пакувањето укажува дека батериите добиени со овој производ не треба да се третира како домашен отпад . Уверете се дека батериите правилно се отстранети, со тоа ќе придонесете за превентива од потенцијални негативни

#### **On trademarks**

- "Handycam" и **⊢иопрусоп**<sub>се</sub>
- регистрирани заштитни знаци на Sony.<br>• "Memory Stick." " « الشبية " Memory Stick Duo." ▪ "Memory Stick," " ," "Memory Stick Duo," " ," "Memory Stick PRO Duo." "MEMORY STICK PRO DUO." "Memory Stick PRO-HG Duo," "MEMORY STICK PRO-HG DUO" "Memory Stick Micro," "MagicGate," "MAGICGATE" "MagicGate Memory Stick" и "MagicGate Memory Stick Duo" се заштитни знаци или регистрирани заштитни знаци на Sony. ▪ "InfoLITHIUM" е заштитен знак на Sony.
- Dolby и дупло-D симболот е заштитен знак на Dolby Лабаротирјата .
- Microsoft, Windows, Windows Media, Windows Vista, и DirectX и двата се заштитни знаци на Microsoft Corporation во Обединетите Држави и /или други земји .
- $\,$  Macintosh и Mac OC се регистрирани заштитни знаци за Apple Inc. во ОД и во други земји .
- $\blacksquare$  Intel, Intel Core, и Pentium се заштитни знаци или регистрирани заштитни знаци на Intel Corporation или нивните помошници во ОД и други земји .
- Adobe, Adobe logo, и Adobe Acrobat и двата се регистрирани заштитни знаци на Adobe Systems во соработка со ОД и /или други земји .

Сите други имиња на производите спомнати тука можат да се заштитни знаци или регистрирани заштитни знаци на нивните компании Освен тоа , и " " не се спомнаи во ниеден момент во ова упатство .

#### **Основно**

Потребна моќност: 6.8 V/7.2 V (батерија ) 8.4 V (AC адаптер )

Просечна потрошувачка на струја: За време на снимање на камерата на нормална светлина , DCR-SR35E/SR36E/SR45E/SR46E: 2.8 W

DCR-SR55E/SR65E/SR75E/SR85E: 3.0 W

Температура за работа: 0°C to + 40°C (32 °F до 104 °F)

Температура за чување: -20°C to + 60°C (-4 °F до + 140 °F)

Димензии (Прибли.): 76.3 × 76.6 × 112.8 mm (3  $\times$  3 1/8  $\times$  4 1/2 in. (w×h×d) вклучувајќи го проектниот дел со приклучување на добиената батерија

#### Маса (Приближ.)

DCR-SR35E/SR36E/SR45E/SR46E 350 g (12 oz) само главната единица 400 g (14 oz) вклучувајќи ја добиената батерија за полнење DCR-SR55E/SR65E/SR75E/SR85E 360 g (12 oz) само главната единица 410 g (14 oz)вклучувајќи ја добиената барија за полнење

#### **Базна станица DCRA-C200 (DCR-SR55E/SR65E/SR75E/SR85E)**

#### **Внатрешни /Надворешни приклучоци**

A/V надворешен џек: Video/audio надворешен џек USB џек: mini-B (DCR-SR55E/SR75E: само надворешна )

### **AC адаптер AC-L200/L200B**

Потребна моќност: AC 100 V - 240 V, 50/60 Hz Тековна потрошувачка: 0.35 - 0.18 A Потрошувачка на струја: 18 W Надворешен напон: DC 8.4 V\* Температура за работа: 0°C to + 40°C (32 °F д o  $104 °F)$ Температура за чување: -20°C to + 60°C (-4 °F дo + 140 °F) Димензии (Приближ.): 48 × 29 × 81 mm (1 15/1 6  $\times$  1 3/16  $\times$  3 1/4 in.) (w×h×d) исклучувајќи го проектниот дел Маса (Приближ.): 170 g (6.0 oz) исклучувајќи го кабелот за струја

\* Видете го натписот на AC адаптерот за понатамошни спецификации /

# **Батерија за полнење**

#### **NP-FH 0**

Максимален надворешен напон: DC 8.4 V Надворешен напон: DC 7.2 V

Капацитет: 4.9 wh (680 mAh) Тип: Li-ion

Дизајнот и спецификацијата се изложени на промени без напомена .

последици за околината и човековото здравје. Рециклирањето на овие мате ријали ќе помогне да се зачуваат при родните извори.

За безбедност на производот се употре бува кутија, поради интегритет на пода тоците или извршувањето е побарано постојано приклученост со батерија, оваа батерија треба да биде заменета само од страна на кваливикуван персонал .

Уверете се дека со батеријата се одне сувата правилно, чувајте го производот додека не е применлив за рециклирање на електрични и електронска опрема . За сите други батерии, погледајте го де лот како да ја отстраните батеријата без бедно. Чувајте ја батеријата додека не е применлива за рециклирање на потро шени батерии .

За подетални информации во врска со рециклирањето на овој производ или батерија, контактирајте ја вашата ло кална Граѓанска канцеларија, претпри јатието за отпадоци или продавницата каде сте го купиле производот . **Забе лешка за муштериите за земјите што ги применуваат директивите на ЕУ .** Производител на овие производи е Sony Corporation, 1-7-1 Konan Minato-ku Токио, 108-0075 Јапонија. Авторизиран претставник за EMC и безбедност на производите е Sony Deutschland GmbH, Hedelfinger Strasse 61, 70327 Штутгард, Германија. За било каков сервис и гаранција обратете се на адресите дадени во гарантниот документ .

### **За муштерии од U.S.A.**

Ако имате било какво прашање за овој производ, можете да се јавите на: Sony Customer Information Center 1-800- 222-SONY (7669). Подолу кажаниот број е само за FCC.

#### **Регуларна информација**

**Декларација за прилагодување**

Име на фирмата: SONY Бр. на моделот: DCR-SR45E, DCR-SR46E Одговорно друштво: Sony Electronics Inc. Address: 16530 Via Esprillo, San Diego, CA 92127 U.S.A. Бр. на телефон: 858-942-2230 Овој дел е согласен со Делот 15 од правилата на FCC. Употребата е предмет на следниве две состојби: (1) Овој апарат може да не предизвика штетни пречки, и (2) овој апарат мора да ги прифати било кои пречки, вклучувајќи ги и пречките кои предизвикуваат несакани операции .

#### **Декларација за прилагодување**

Име на фирмата: SONY Бр. на моделот: DCR-SR65E, DCR-SR85E Одговорно друштво: Sony Electronics Inc. Address: 16530 Via Esprillo, San Diego, CA 92127 U.S.A. Бр. на телефон: 858-942-2230 Овој дел е согласен со Делот 15 од правилата на F ОC. Употребата е предмет на следниве две состојби: (1) Овој апарат може да не предиз вика штетни пречки, и (2) овој апарат мора да ги прифати било кои пречки, вклучувајќи ги и пречките кои предизвикуваат несакани операции .

#### ► **Забелешка**

▪ DCR-SR65E/SR85E е да се употребува со базна станица моделl DCRA-C200 и AC адаптер модел AC-L200/L200B.

### **ПРЕТПАЗЛИВОСТ**

Треба да бидете претпазливи дека било какви промени или модификации не се експресно одобрени во овој прирачник би можеле да добиете дозвола да работите со оваа опрема .

#### **Забелешка**

Оваа опрема е тестирана и се придржува до границата на Класата B за дигитални апарати, согласно со Дел 15 од правилата на FCC.

Овие ограничувања се направени да обезбедат прифатлива заштита o д штетни пречки во деловите на инсталацијата. Оваа опрема создава, употребува и зрачи радио фреквентна енергија и ако не е инсталирано не се употребува во согласност со инструкциите, може да предизвика штетни пречки во радио ко муникацијата. Сепак, тука нема гаранција дека пречките нема да се случат во поединечната инсталација. Ако оваа опрема предизвика штетни пречки за радио или телевизиски прием, која може да се одреди со вклучување или исклучу вање на опремата, корисникот е обесхра брен да се обиде да ги поправи пречки на една или повеќе од следниве мерки :

- Преорентирана или прелоцирана антена за прием .
- Зголемување на раздвојувањето меѓу опремата и приемникот .
- Приклучете ја опремата во излезот на различки кола одтој што е приклучен .
- За помош консултирајте се со дилерот или со искускен радио /ТВ техничар .

Добиениот кабел за апа ратот мо р а да се употребува со опремата со цел да да се придржува до границите на дигиталниот апарат согласно сто Дел 15 од Правилата на FCC.

#### **Батерија**

Овој апарат е во согласност со Дел 15 од правилата на FCC. Работата е изложена на две следни состојби:(1) Овој апарат може да не предизвика штетни пречки, и (2) овој апарат мора да ги прифати примените пречки, вклучувајќи ги и пречки кои можат да предизвикаат несакана употреба .

#### **Забелешка при користење**

#### **Добиени предмети**

Броевите во ( ) се добиени во количина .

- $\cdot$  АС адаптер (1)
- Кабел за струја (1)
- $\cdot$  Базна станица (1)  $\bigwedge$  (DCR-SR55E/SR65E/ SR75E/SR85E)

 $\cdot$  A/V кабел за приклучување (1)  $\mathbf B$ • USB кабел (1)  $\dot{\mathbf{C}}$ 

- Безжичен далечински управувач (1) (DCR- SR55E/SR65E/SR75E/SR85E) Литиумска батерија веќе е инсталирана .
- Батерија што се полни NP-FH40 (1)
- 21-pin адаптер (1) (DCR-SR55E/SR65E/SR75E / SR85E)

За молепите со ознака $\epsilon$  испринтан само на надворешната долна страна .  $\,$  - CD-ROM "Софтвер за употреба на базата" (1) (стр . 25 )

- Picture Motion Browser (Софтвер )
- PMB Прирачник
- Прирачник за базата (PDF)
- "Прирачник за работа" (Ова упатство) (1)

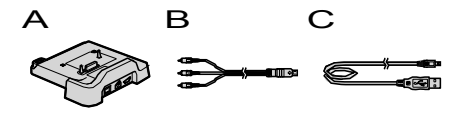

#### **Употреба на камерата**

- Камерата не е отпорна на прашина, на пад или на вода. Видете "Претпазливост" ( с. 31).
- Немојте да правите ништо од следново кога (филм)/ С (слика) лампата (стр. 11) или влезната лампа (стр . 13 , 18) свет или блеска. Во спротивно медиумот може да биде оштетен, снимените слики можат да се изгубат или можат да се случат други неправилности .
	-
- Отстранете го "Memory Stick PRO Duo." Отстранете ја батеријата или AC адаптерот од камерата.
- Прави механички шок или вибрација на камерата .
- Кога Вашата камера ќе ја приклучите кон друг апаратсо кабли, уверете се дека е правилно приклучен кабелот за поврзување. Насилното ставање на кабелот во терминалот ќе го оштети терминалот и мо-

# **Спецификација**

#### **Систем**

Формат на видео записt: MPEG2/JPEG (Слики)

Формат на аудио записt: Dolby Digital 2ch Dolby Digital Stereo Creator

Видео сигналl: PALво боја, CCIR стандардни

#### Hard Disk

DCR-SR35E/SR45E: 30 GB DCR-SR36E/SR46E/SR55E/SR65E: 40 GB DCR-SR75E/SR85E: 60 GB Кога мерката на капацитетот на медиумот, 1GB е еднаков на 1 милијарди бита, поделба која ја употребува за работа со податоците ,

#### Формат на снимање

Филм: MPEG2-PS

Слики: Exif \* 1 Ver.2.2

#### Механизам на сликите

DCR-SR35E/SR36E/SR45E/SR46E 2.25 mm (1/8 type) CCD (Дупли апарат за полнење) Бруто: Приближно. 800 000 пиксели Ефективност (Филм, 16:9): Приближно. 490 000 пиксели Ефективност (Слики, 16:9): Прибл. 310 000 пиксели Ефективност (Слики, 4:3): Прибл. 410 000 пиксели DCR-SR55E/ SR65E/SR75E/SR85E 3.0 mm (1/6 тип) CCD (Дупли апарат за полнење) Бруто: Прибл. 1 070 000 пиксели Ефективност (Филм, 16:9): Прибл. 670 000 пиксели Ефективност (Слики, 16:9): Прибл. 750 000 пиксели Ефективност (Слики, 4:3): Прибл. 1 000 000 пиксели

#### Леќи

DCR-SR35E/SR36E/SR45E /SR46E Carl Zeiss Vario-Tessar Оптички: 40 ×, Дигитални: 80 ×, 2 000 × Дијаметар на филтеротr: 30 mm (1 3/16 in.) DCR-SR55E/SR65E/SR75E/SR85E Carl Zeiss Vario-Tessar Оптички: 25 ×, Дигиталенl: 50 ×, 2 000 × Дијаметар на филтерот:  $30 \text{ mm}$  (1  $3/16 \text{ in.}$ )

#### Фокусна должина DCR-SR35E/SR36E/SR45E/SR46E  $F = 1.8 - 4.1$

f=1.9 - 76.0 mm (3/32 - 3 in.) Кога се конвертира во 35 mm камера за филмови: 41 - 1 640 mm (1 5/8 - 64 5/8 in.) (16:9)\* 2 За слики: 48 - 1 920 mm (1 15/16 - 75 5/8 in.) (4:3)

DCR-SR55E/SR65E/SR75E/SR85E  $F=1.8 - 3.2$ f=2.5 - 62.5 mm (1/8 - 2 1/2 in.) Кога се конвертира во 35 mm камера за филмови: 41 - 1 189 mm (1 5/8 - 46 7/8 in.) (16:9)\* 2 За слики: 36 - 900 mm (1 7/16 - 35 1/2 in.) (4:3)

#### Температура на бојата: [АВТО], [ЕДНО ПРИТИСКАЊЕ], [ВНАТРЕШЕН] (3 200 K), [НАДВОРЕШЕН] (5800 K)

Минимално осветлување DCR-SR35E/SR36E/SR45E/SR46E

6 lx (lux) (кога [AUTO SLW SHUTTR] е дотеран во [ON], Брзината на сликање е 1/25 секунди ) 0 lx (lux) (за време на функцијата NightShot plus) DCR-SR55E/SR65E/SR75E /SR85E 8 lx (lux) (кога [AUTO SLW SHUTTR] е дотеран во [ON], Брзината на сликањето е 1/25 секунди) 0 lx (lux) (за време на функцијата NightShot plus) \* 1 "Exif" е формат на фајл за слики, утврдено со JEITA (Japan Electronics and Information Technology Industries Association). Фајловите во овој формат имаат дополнителни информации како што се информации за дотерувањата на

- камерата за време на снимањето . \* <sup>2</sup>Фокусната должина ја пресметува актуелната бројка последица од исчитувањето на широкиот агол на пикселите . .
- Произведени по лиценца на Dolby Лабаротирјата .

USB џе к: mini-B

(DCR-SR35E/SR36E/SR55E/SR75E: output only)

#### **LCD екран**

Слики: 6.7 cm (тип 2.7, очекуван сразмер 16:9) Вкупен број на пиксели: 123 200 (560 × 220)

#### **За грижа и чување на леќите**

- Исчистете ја површината на леќите со мека ткаенина според следните примери :
- Кога има отисоци од прсти на површината .
- На топли или влажни места .
- Кога леќите се изложени на солен воздух како што е покрај море . .
- Чувајте ги во предмет кој има вентилација, малку прашина или прљавштина .
- За заштита од мувла, периодично чистете ги леќите како што е претходно опишано. Пре порачливо е еднаш месечно вашата камера да ја држите во оптимална состојба подолго време .

#### **Полнење на преинсталирана батерија за полнење**

Вашата камера има преинсталирана бате рија за полнење за да го запамти датумот, времето и други дотерувања пред да се стави копчето POWER во OFF (CHG). Преинсталираната батерија за полнење секогаш е наполнета додека камерата е приклучена на ѕидниот штекер преку AC адаптерот или додека е приклучена бате ријата . Батеријата што се полни секогаш це лосно ќе се испразни за **околу 3 месеци** ако воошто не ја употребувате камерата . Употребувајте ја камерата по ставањето на инсталираната батерија која се полни . Сепак, дури и ако преинсталираната бате рија што се полни не е наполнета, рабо тата на камерата нема да влијае се додека не ја снимите датата .

### ■ **Процедури**

нагоре .

Приклучете ја камерата во ѕиден штекер употребувајќи го добиениот AC адаптер и оставете го со копчето POWER во позици ј а OFF (CHG) повеќе од 24 часа .

#### **Промена на батеријата на далечинскиот управувач (DCR-SR55E/SR65E/SR75E/SR85E )**

- 1 Додека притискате на таб, ставете нокт од прст во процепот за да ја извадите кутијата од батеријата .
- 2 Ставете нова батерија со страната<sup>+</sup>

3 Вратете го капакот назад на далечинскиот управувач се додека не кликне .

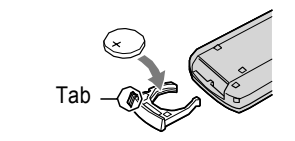

#### **ПРЕДУПРЕДУВАЊЕ**

Батеријата може да експлодира ако ја малтретирате. Немојте да полните, демонтирате или оставите во близина на оган .

• Кога литиумската батерија ќе ослабе, далечината од која ќе работи може да се намали или далечинскиот управувач може да не работи правилно. Во овој случај, заменете ја батеријата со Sony CR2025 литиумска батерија. Употребата на друга батерија може да претставува ризик или оган или експлозија .

- же да доведе до неисправност на камерата
- Не правете шок или витрации на Вашата кмера. Хард дискот на камерата може да не го препознае и снимањето или прегледот може да не бидат достапни .
- Немојте да ја употребувате камерата во преполни подрачја. Хард дискот на камера та може да не биде препознаен или може да се случи да не снима .
- За заштита на внатрешниот хард диск од шок на пад, камерата ја исклучува функци јата на сензорот за пад\*. Ако се случи да падне или под ситуација на безгравитност, се случува низ на шум кога оваа функција е активирана од страна на камерата и исто така може да биде снимена. Ако сензорот за пад фати неколку пада, снимањето/ прегле дот можат да бидат прекинати .
- Кога температурата на камерата ќе стане многу висока или многу ниска, може да не бидете во состојба да снимате или да пре гледувате на камерата, поради особината за затштита на камерата која се активира во вакви ситуации .

Во ваков случај, индикатор се појавува на LCD екранот (стр. 29).

- Немојте да ја вклучувате камерата во по драчје со низок притисок, каде што височи ната е над 3,000 meters (9,800 чекориt). Правејќи го тоа можете да го оштетите хард дискот на камерата .
- Ако го повторите снимањето /бришењето на слики подолго време, делови од податоците се случуваат на медиумот. Сликите не можат да се снимат или сликаат. Во ваков случај, снимете ги сликите прво на некој надворешен медиум и потоа ставете ги во [MEDIA FORMAT]\*.
- Фатете го со рака каишот и правилно држете ја камерата додека снимате .

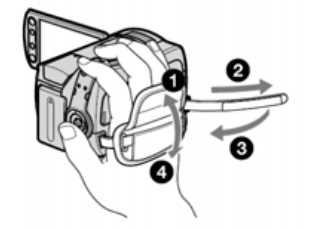

▪ Да ја дотерате таблата на LCD, отворете ја таблата на LCD за 90 степени кон камерата (1), тогаш свртете ја кон најдобриот агол да снимате или да пуштите ( 2). Таблата на LCD-то можете да ја свртите за 180 степени кон страната на леќите ( 2) за д а снимате во режимот огле дало .

(1)90 степени кон камерата (2)90 степени (max.)

(2)180 степени (max.)

• LCD екранот е произведен за употреба на многу екстремно прецизна технологија, така преку 99.99% од пикселите се употребливи за ефективна употреба. Сепак, тука може да има некои мали црни точки и /или светли точки (бели, црвени, сини или зелени во боја ) така што постојано се јавувааат на LCD екранот. Овие точки се нормален резултат од производнииот процес и не влијаат врз снимањето во никој случај .

▪ Отстранете го изолаторот пред употреба на далечинскиот управувач.

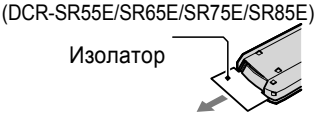

#### **Типови на "Memory Stick" кои може те да ги употребувате со камерата**

- За снимање филмови, препорачано да ја употребувате "Memory Stick PRO Duo" од 512 MB или поголеми со :
- -MEMORY STICK PRO DUO ("Memory Stick PRO Duo")\*
- -MEMORY STICK PRO-HG Dun ("Memory Stick PRO-HG Duo")
- \* Обележани со Mark2 или не се достапни .
- "Memory Stick PRO Duo" поголеми од 8 GB се испробани за правилна работа со камерата .
- Видете стр . 12 за времето на снимање на "Memory Stick PRO Duo."
- "Memory Stick PRO Duo" и "Memory Stick PRO-HG Duo" и двете во овој приразник се наречени како "Memory Stick PRO Duo".

#### **За снимање**

- Пред да почнете да снимате, тестирајте ја функцијата за снимање за да се осигурате дека сликата и звукот се снимаат без никакви проблеми.
- Надокнада за дефектот или губење на снименот не може да се обезбеди, иако снимањето или прегледот не се возможни поради неправилност на камерата, медиумот за снимање и т.н.
- Различноста на TV системот бо воја зависи од земјчата/регионот. За да го гледате снименот на ТВ, треба да имате PAL систем- основен TV.
- Tелевизиските програми, филмови, видео ленти и други материјали можат да имаат авторско право. Недозволено снимање на вакви материјали може да биде спротивно на законот за авторски права.

#### **Снимете ги сите снимени слики**

• За да не ги изгубите вашите слики. периодично снимајте ги сите ваши слики на надворешен медиум. Ова е препорачливо да ги снимите сите слики на диск како што е DVD-R со помош на компјутерr\*. Исто така, можете да ги снимите вашите слики употребувајќи видео или DVD/HDD снимач\*.

#### **Кога камерата е приклучена на компјутер**

• Немојте да се обидувате да го форматирате хард дискот на камерата преку компјутер. Ако направите такво нешто камерата може да не работи правилно.

#### **Забелешка за отстранување/префрлување**

▪ Ако вашата цел е [MEDIA FORMAT]\* за форматирање на хард дискот на камерата, податоците може да не се избришат комплетно од хард дискот. Кога ја префрлате камерата препорачливо е да користите [  $\bigoplus$  EMPTY]\* за да спречите наоѓање на вашите податоци. Како додаток на претходното, кога отстранување од камерата, препорачливо е да го уништите вистинското лице на камерата.

#### **За дотерувањето на јазикот**

▪ Приказите на екранот во некои локални јазици се употребени за илустрација на процедурата за работа. Сменете го јазикот на екранот пред да почнете да работите со камерата ако е неопходно (стр. 11).

#### **Во врска со ова упатство**

- LCD екранот и индикаторите покажани во ова упатство се земени со дигитална камера и можат да изгледаат различно од тоа што всушност го гледате.
- Во ова Упатство за работа, хард дискот и "Memory Stick PRO Duo" се наречени "медиум."
- Освен други специфични показатели, илустрации во ова упатство се базирани врз DCR- SR85E.
- Позадината е од Windows Vista и можат многу да зависат од оперативниот систем на компјутерот.
- \* Исто така се однесува и на "Упатството за базата" (PDF) и "PMB Прирачникот."

# **Претпазливост**

### **За употреба и грижа**

• Немојте да употребувате или да ја чувате камерата и дополнителната опрема на следниве места:

- Секаде каде што е многу топло, ладно или влажно. Никогаш не ги изложувајте на температура над 60°C (140 °F), како што е изложеност на директно сонце, близу грејни тела или во кола паркирана на сонце. Може да предизвика деформирање.
- Во близина на силни магнетни полиња или механички вибрации. Камерата може да се оштети.
- Во близина на силни радио бранови или радијација. Камерата може да не снима правилно.
- Во близина на AM приемници и видео опрема. Може да се случи врева.
- На песочна плажа или било каде што е прашливо. Ако во камерата влезат песок или прашина, може да предизвика дефект. Понекогаш овие дефекти не се поправаат.
- Во близина на прозор или врата, каде што леќата на LCD екранот може да биде изложена директно на сонце. Ова го оштетува LCD екранот.
- Камерата работи со DC 6.8 V/7.2 V (батерија) или DC 8.4 V (AC адаптер).
- За работа со DC или A, користете додатоци препорачани во овие инструкции за работа.
- Немојте да дозволите да се намокри камерата, на пример, од дожд или морска вода. Ако вашата камера се намокри,може да се случи дефект. Некогаш овие дефекти не можат да се поправат.
- Ако било кој цврст објект или течен влезат внатре во камерата, исклучете ја камерата и консултирајте се со дилер на Sony пред да продолжите со било каква работа.
- Избегнувајте рапави рачки, демонтирање, модификација, физички шок, или удари со чекан, паѓање или нагазување на производот. Особено бидете внимателни со леќите.
- Држете го копчето POWER во OFF (CHG) позиција кога не ја употребувате камерата.
- Не ја мотајте камерата со крпи, на пример, и да работите со неа. Може да се затопли внатре.
- Кога го откачувате кабелот за струја влечете за утикачот, не за кабелот.
- Немојте да го оштетите кабелот за струја ставајќи нешто тешко врз него..
- Металните делови држете ги чисти.
- Далечинскиот управувач и ознаката на батеријата подалеку од дофат на деца. Ако батеријата несакајќи се голтне, консултирајте

#### се со доктор веднаш (DCR-SR55E/SR65E/SR75E/ SR85E).

- Ако истече електролитичната течност на батеријата:
- консултирајте се со авторизиран сервис на Sony.
- измијте ја секоја течност што може да дојде во контакт со Вашата кожа.
- Ако некоја течност Ви влезе во очи, измијте ги со многу вода и консултирајте се со доктор.
- **Кога подолго време да не ја употребувате вашата камера**
- Периодично вклучете ја и да работи како прегледување или снимање отприлика 3 минути.
- Комплетно истрошете ја батеријата пред да ја спакувате..

### **LCD екран**

- Немојте прекумерно да притискате врз LCD екранот, тоа може да го оштети.
- Ако ја употребувате камерата на ладно место, останатите слики можат да се појават на LCD екранот. Ова не е дефект.
- Додека ја употребувате камерата, задниот дел на LCD екранот може да се загрее. Ова не е дефект.

#### ■ **Чистење на LCD екранот**

Ако отпечатоци или прашина го испрљаат LCD екранот, препорачливо е да земете мека ткаенина за да го исчистите. Кога употребувате опрема за чистење на LCD (по избор), немојте директно да истурате течност врз LCD екранот. Користете влазни марамици.

#### **Одржување на кутијата**

- Ако кутијата се испрља, кутијата на камерата чистете се ја со мека ткаенина малку наквасена со вода и потоа избришете ја кутијата со сува мека ткаенина..
- Избегнувајте го следново за да избегнете оштетување на крајот:
- Употреба на хемикали како разредувач, бензин, алкохол, хемиски штоф, инсектицид.
- Одржувајте ја камерата избегнувајќи супстанции.
- Кутијата ставете ја во гумени или најлонски предмети за подолго време. 31

6

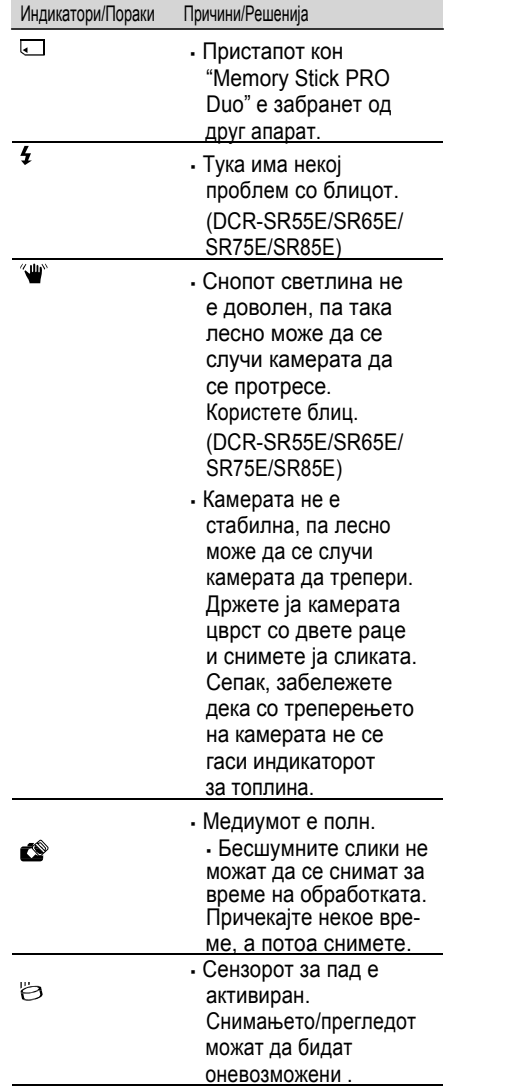

# **Сод ржина**

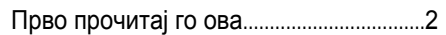

# **Вкл у ч ување**

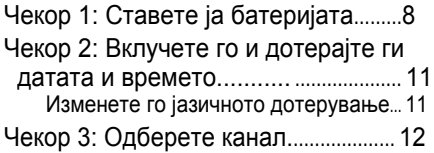

### **Снимање /Преслушување**

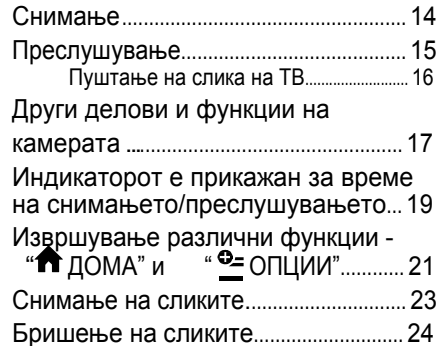

# **Употреба на компјутер**

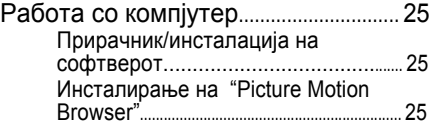

# **Грешки и можни потешкотии**

Грешки и можни потешкотии............ 2 8 Дисплеј за сам oдијагностицирање/ Индикатор за предупредување....... 29

# **Додатни информации**

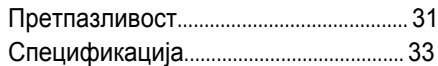

# *Вклучување* **Чекор 1: Ставање на батеријата**

#### DCR-SR55E/SR65E/SR75E/SR85E

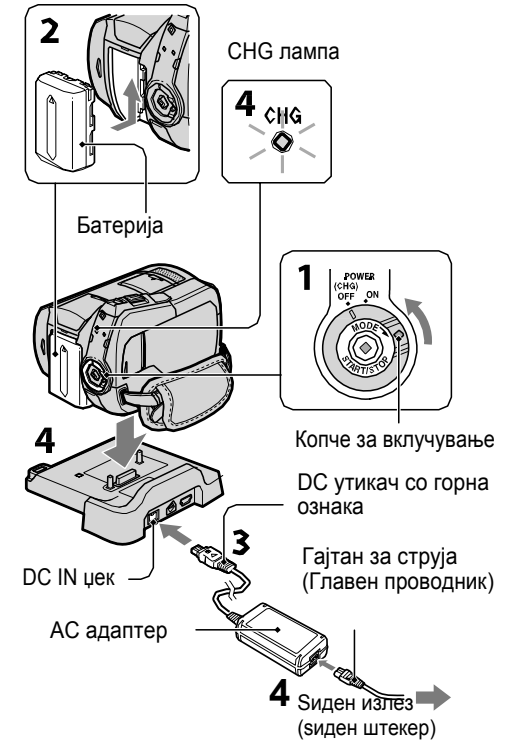

#### DCR-SR35E/SR36E/SR45E/SR46E

- DC утикач
- Со ознака од десно

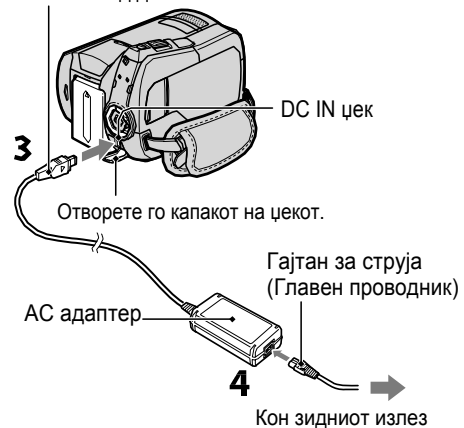

(ѕиден штекер)

**Можете да ставите "InfoLITHIUM" батерија (H серија) и откако ќе ја ставите Вие можете да снимате.**

#### ► **Забелешка**

• Вашата камерка работи само со "InfoLITHIUM" батерија (H серија).

**1 Свртете го копчето за вклучување во правец на OFF (CHG) (однапред дотерано).**

**2 Прикачете ја батеријата лизгајќи ја во правецот на стрелката додека не кликне.**

**3 За DCR-SR55E/SR65E/SR75E/ SR85E:**

**Приклучете го AC адаптерот во џекот DC IN во рачната станица. За DCR-SR35E/SR36E/SR45E/ SR46E:**

**Приклучете го адаптерот AC во DC IN џекот во вашата камера.**

Отворете го капакот на џекот и приклучете го DC утикачот во адаптерот AC во џекот DC IN.

**4 За DCR-SR55E/SR65E/SR75E/ SR85E:**

> **Поврзете го гајтанот за струја (главен проводник) со адаптерот AC и ѕидниот излез (ѕиден штекер). Додадете ја камерата безбедно во Рачната станица, во правец на дното.**

▪ Кога ќе ја дотерате камерата на Рачната станица, затворете го капакот на џекот DC IN.

Рестартирајте го компјутерот.

#### **Компјутерот не ја препознава камерата.**

- Откачете го апаратот од USB џекот од компјутерот потоа по ред тастатурата, маусот и камерата.
- **Откачете го USB кабелот од компјутерот** и од базната станица и ресетирајте го компјутерот, потоа приклучете го компјутерот и повторно камерата редоследно.

#### **Самодијагностичирачки екран/ Индикатори за затоплување**

Ако индикаторот се појави на LCD екранот, проверете го следново. Ако се уште има проблем дури и по Вашите неколку обиди, контактирајте го овластениот дилер за Sony или локалните овластени сервиси на Sony.

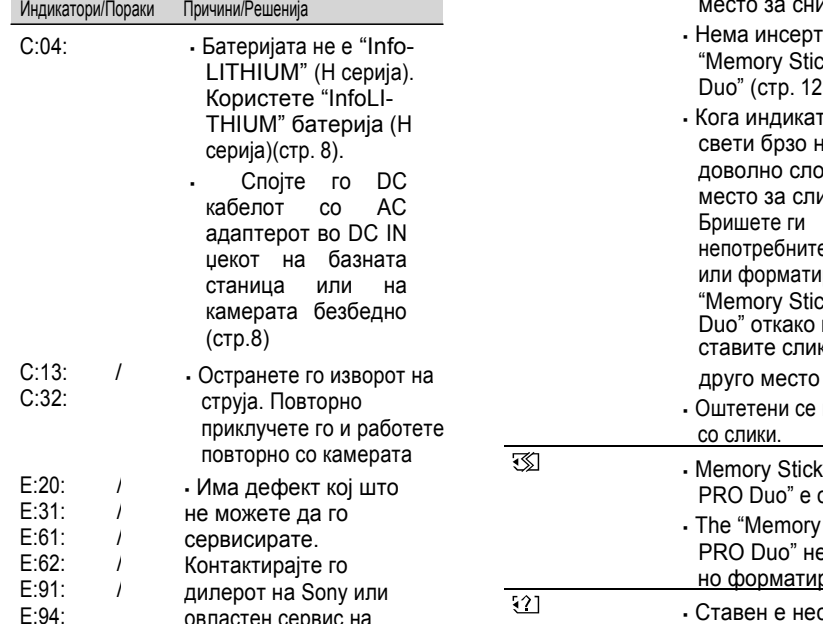

овластен сервис на Sony. Кажете им 5 дигитални кодови, кои започнуваат на "Е"

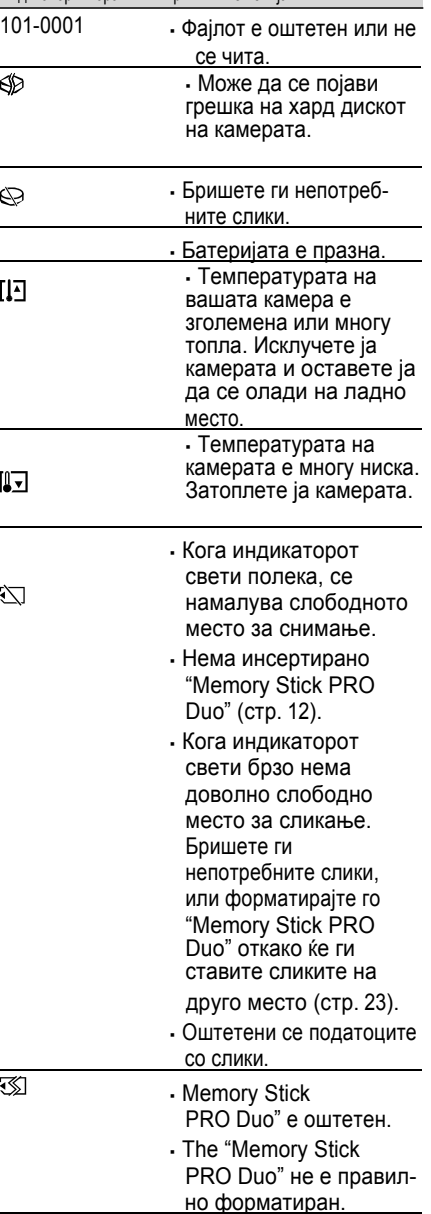

Индикатори/Пораки Причини/Решенија

 $\overline{a}$ 

 $\circledcirc$ 

 $\Pi$ 

 $\overline{a}$ 

 $\sqrt{2}$ 

 $\sum$ 

# **Грешки и можни потешкотии**

Ако се појават било какви проблеми користејќи ја камерата, употребете ја следнава табела за грешки и можни потешкотии. Ако проблемот е истраен, исклучете ја струјата и контактирајте го овластениот дилер за Sony.

#### **Забелешка пред да ја пратите камерата на поправка**

- Вашата камера може да има потреба од започнување или промена на тековниот хард диск на камерата, во зависност од проблемот. Во случај на ова, снимените податоци на хард дискот ќе бидат избришани. Снимете ги податоците на внатрешен хард диск (видете "Handycam Handbook" (PDF)) на друг апарат пред да ја однесете камерата на поправка. Не надоместуваме за загуба на податоците од хард дискот.
- За време на поправката, можеме да го провериме минимален број на податоци што се ставени на хард дискот со цел да се открие проблемот. Како и да е, овластениот дилер на Sony ниту ќе копира, ниту ќе Ви ги врати податоците.
- За симптомите на Вашата камера, видете "Handycam Handbook" (PDF) и за поврзување со компјутер, видете "PMB Guide."

#### **Не се вклучува.**

- Ставете нова батеријата во апаратот (стр. 8).
- Приклучете го кабелот на AC адаптерот во ѕидниот штекер (стр. 8).

#### **Камерата не работи иако е вклучена.**

- На камерата и треба неколку секунди за да се подготви да снима по вклучувањето. Ова не е дефект.
- Откачете го АС адаптерот од ѕидниот штекер или отстранете ја батеријата, а потоа повторно приклучете го за околу 1 минути. Ако се уште не работи, притиснете го копчето RESET (стр. 17) користејќи остар шилест предмет. (Ако го притиснете копчето RESET, сите подесувања, дури и дотерувањата за саатот, се избришани)
- Температурата на камерата е многу висока. Исклучете ја камерата и оставете ја некое време на ладно место.
- Температурата на камерата е многу ниска. Исклучете ја камерата

и однесете ја на топло место. Оставете ја камерата некое време, потоа вклучете ја.

#### **Вашата камера се затоплува.**

▪ Ова е поради тоа што е вклучена подолго време. Ова не е дефект.

#### **Струјата одеднаш се исклучи.**

- Користете AC адаптер.
- Повторно вклучете ја.
- Наполнете ја батеријата (стр. 8).

#### **Со притискање на START/STOP или PHOTO не сака да слика.**

- Поставете го копчето POWER во  $\Box$  (Movie) или  $\Box$  (Безшумно) (стр. 11).
- Не можете да снимате слики во режимот на мирување. Притиснете го копчето QUICK ON (стр. 18).
- Вашата камера ги снима сликите што веќе сте ги префрлиле. Не можете да снимате нови слики за време на овој период.
- Медиумот на кемерата е полна. Избришете непотребни слики (стр. 24).
- Вкупниот број на филмови или слики го пречекорува капацитетот за снимање. Избришете ги непотребните слики (стр. 24).

#### **Снимањето запре.**

• Температурата на камерата е многу висока/ниска. Исклучете ја камерата и оставете ја некое време на ладно/топло место.

#### **Не можете да го инсталирате "Picture Motion Browser."**

- Проверете ја побараната меморија на компјутерот за инсталација на "Picture Motion Browser."
- Инсталирајте ја "Picture Motion Browser" редоследно (стр. 25).

#### **"Picture Motion Browser" не работи правилно.**

▪ Прекинете го "Picture Motion Browser" и

#### **За DCR-SR35E/SR36E/SR45E/ SR46E:**

**Приклучете го гајтанот за струја (главен проводник) во AC адаптерот и во ѕидниот излез** (sиден штекер).

Лампата CHG (полнење) се запалува и почнува да се полни.

Лампата CHG (полнење) се исклучува кога батеријата целосно ќе се наполни.

Откачете го адаптерот AC од џекот DC IN држејќи го гајтанот DC со двете раце и Рачната станица (DCR- SR55E/SR65E /SR75E/SR85E) или Вашата камера (DCR-SR35E/SR36E/SR45E/ SR46E).

#### ► **Совет**

▪ За DCR-SR55E/SR65E/SR75E/SR85E: Исти како DCR-SR35E/SR36E/SR45E/SR46E, можете да ја полните батеријата со приклучување на адаптерот AC во Вашата камера.

#### **Да ја отстраните батеријата**

Свртете го копчето POWER во OFF позиција (CHG). Лизгајте ја BATT (батеријата) за да се ослободи рачката и отстранете ја батеријата.

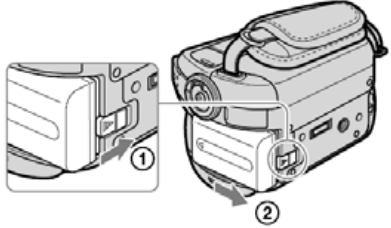

BATT (батерија) Ослободување на рачката

#### **Расположливо тековно време за набавка на батерија**

Време за полнење: Приближно време (мин.) потребно за целосно полнење за истрошена батерија

Време за снимање/преслушување: Приближно време (мин.) расположливи кога користите комплетно наполнета батерија.

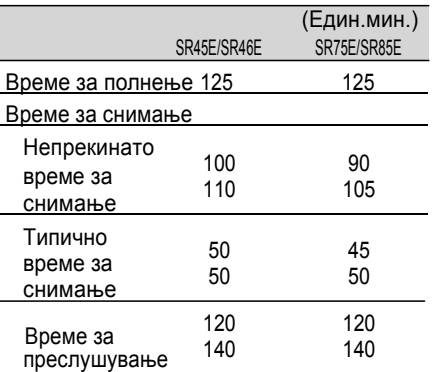

Горе: Кога медиумот е дотеран во основите на хард дискот: Кога медиумот е дотеран во "Memory Stick PRO Duo"

#### ► **Забелешка**

- Цело време е поставен според следниве дотерувања:
- Режим за снимање: [SP]
- Вклучување на LCD задното светло: [ON]
- Типично време на снимање го покажува времето кога повторно снимате start/stop, вклучувајќи го копчето on/off и зумот.

#### **За батеријата**

- Пред да ја смените батеријата или да го отстраните AC адаптерот од камерата, вклучете го копчето POWER во OFF (CHG) и бидете сигурни дека (Movie) лампата/ (Still) лампата (стр. 11)/ ВЛЕЗНАТА лампа (стр. 13, 18) се исклучени.
- Моќта нема да се обезбеди од батеријата се додека е вклучен адаптерот AC во џекот DC IN во Вашата камера или Handycam Station (DCR-SR55E/SR65E/SR75E/ SR85E), дури кога гајтанот за струја (главниот проводни) е откачен од ѕидниот излез (ѕиден штекер).

#### **Време при полнење /снимање/преглед**

- Времетео се мери кога ја употребувате камерата на 25°C (77 ˚F) (10°C до 30°C (50 ˚F до 86 ˚F) е препорачливо).
- Можностите за времето за снимање и преглед ќе бидат пократко кога ја употребувате Вашата камера на пониски температури. 9

• Можноста за времето за снимање и преглед ќе биде пократко во зависност од условит е под кои ја употребувате камерата .

#### **За AC адаптерот**

- Употребувајте близок излез (ѕиден штекер) кога го употребувате AC Адаптерот. Исклучете го AC Адаптерот од ѕидниот излез (ѕиден штекер) веднаш ако забележите било каква неисправност додека ја користите камерата .
- Да не го користите AC Адаптерот ставајќи го во тесен простор, на пр. Меѓу ѕид и мебел .
- Да нема краток спој на утикачот DC во AC Адаптерот или батеријата да дојде во допир со метални предмети. Ова може да предизвика неисправност .
- Дури и ако камерата е исклучена, изворот на моќта (главниот) на AC се уште го снабдува со струја се додека не го исклучите од ѕидниот излез (ѕиден штекер) преку АС адаптерот .

#### [Install].

#### ► **Забелешки**

- Дури и ако на екранот се појави барање за рестартирање на компјутерот, нема потреба да го рестартирате во тоа време. Рестартирајте го компјутерот откако ќе заврши инсталацијата .
- Може малку подолго да потрае за автентичност .
- 10 Следете ги инструкциите што се појавуваат на екранот за инсталација на софтверот .

▪ Во зависност од компјутерот, можеби ќе треба да го инсталирате и третиот дел од софтверот. Ако на екранот се појави, следете ги инструкциите за да го инсталирате потребниот софтвер .

- 11 Рестартирајте го компјутерот ако се побара за комплетирање на инсталацијата .
- 12 Извадете го CD-ROM од диск драјвот на вашиот компјутер .

#### **Исклучување на USB кабелот**

- 1 Притиснете на иконата  $\longrightarrow$  [Safely remove USB Mass Storage Device] → [OK] (Windows 2000 само) за задачи обидете се доле десно на десктопот .
- $2$  Допрете [END]  $\rightarrow$  [YES] на екранот.
- 3 Исклучете го USB кабелот .

#### ■ **Употреба на "Picture Motion Browser"**

За да започне "Picture Motion Browser," притиснете [Start] → [All Programs] → [Sony Picture Utility] → [PMB - Picture Motion Browser]. За основна употреба на "Picture Motion

Browser," видете "PMB Guide." За прикажување на "PMB Guide," притиснете [Start] →[All Programs] →  $[Sony Picture Utility] \rightarrow [Help] \rightarrow [PMB]$ Guide].

- ► **Совет**
- Ако [USB SELECT] не се појави на екранот, притиснете  $\bigcap$  (HOME)  $\rightarrow \bigoplus$  (OTHERS)  $\rightarrow$  [USB CONNECT].

**CPU:** Intel Pentium III 1 GHz или побрз

**Mеморија:** 256 MB или повеќе

**Hard disk:** Побаран поголем диск за инсталација: Приближно 500 MB (5 GB или повеќе може да бидат неопходни кога правите DVD-Видео)

**Екран:** Минимум 1,024 × 768 точки

**Друго:** USB port (ова мора да биде стандардно обезбедно, брз USB (USB 2.0 компатабилен) препорачливо е), DVD режач (CD-ROM драјв е неопходен за инсталација)

■ **Инсталација на софтверот**

Треба да го инсталирате софтверот на Вашиот компјутер **пред да ја приклучите камерата на компјутерот**. Инсталацијата треба да се направи само првиот пат. Содржината треба да се инсталира и процедурите може да бидат различни во зависност од Вашиот ОС.

- 1 Осигурете се дека камерата не <sup>е</sup> поврзано со компјутерот..
- 2 Вклучете го компјутерот.
	- ► **Забелешки**
	- Пријавете се како Адмиистратор за инсталацијата.
	- Затворете ги сите апликации пред инсталација на софтверот.
- 3 Ставете го добиеното CD-ROM во Вашиот компјутер.

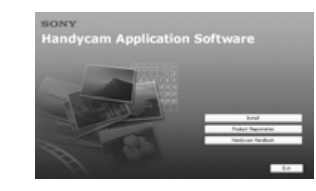

#### Ако екранот не се појавува

- 1 Притиснете [Start], потоа [My Computer]. (За Windows 2000, со дупли клик на [My Computer].)
- **2 Дупли клик [SONYPICTUTIL (E:)]** (CD-ROM) (диск драјвот).\*
	- \* Име на драјвот (како на пр. (E:)) во зависност од компјутерот.
- 4 Притиснете [Install] на инсталациониот екран на компјутерот.
- 5 Одберете јазик за апликацијата да се инсталира, потоа притиснете [Next].
- 6 На екранот ќе се појави потврда за конекцијата, поврзете ја камерата со компјутерот како што е опишано. За DCR-SR55E/SR65E/SR75E/SR85E:
	- 1 Поврзете го AC адаптерот со базната станица и со ѕидниот излез (ѕиден штекер).
	- 2 Дотерајте ја камерата кон базната станица, потоа вклучете ја.
	- 3 Приклучете (USB) џек на базната станица со (USB) џек на компјутерот користејќи ги добиените USB кабли. На LCD екранот на камерата автоматски се појавува [USB SELECT].
	- 4 Допрете [ GUSB CONNECT] или [ USB CONNECT] на [USB SELECT] Екранот на камерата.
	- За DCR-SR35E/SR36E/SR45E/SR46E:
	- 1 Приклучете го AC адаптерот на камерата и ѕидниот излез (ѕиден штекер), потоа вклучете ја.
	- 2 Приклучете го (USB) џекот на камерата во (USB) џекот на компјутерот употребувајќи ги добиените USB кабли. На LCD екранот на камерата автоматски се појавува **IUSB SELECTI.**
	- 3 Допрете [ OUSB CONNECT] или USB CONNECTI на IUSB SELECTI Екранот на камерата.

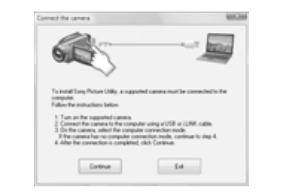

- 7 Притиснете [Continue].
- 8 Прочитајте [License Agreement], селектирајте [I accept the terms of the license agreement] ско се согласувате, потоа притиснете [Next].
- 9 Потврдете ги инсталационите дотерувања, потоа притиснете

# **Чекор 2: Вклучување и дотерување на дата и време**

## $\biguparrow$  (НОМЕ) (стр. 21)

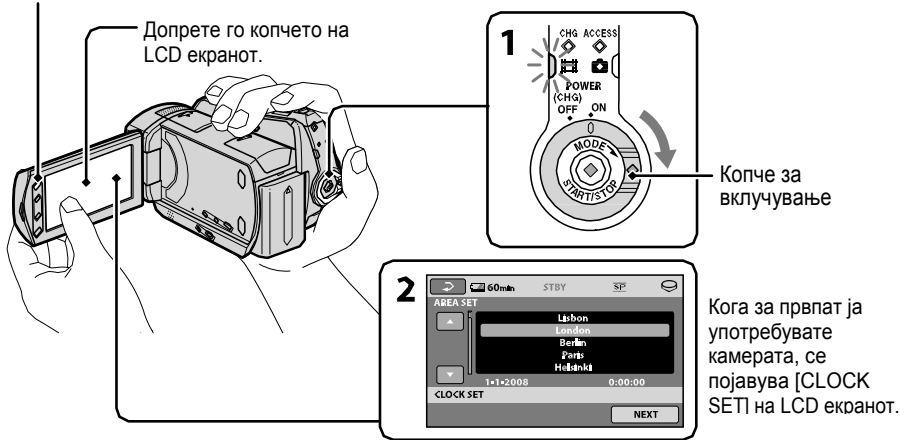

## **1 Додека го притискате зеленото копче, повеќе пати притиснете**

**го копчето POWER во правец на стрелката се додека на се вклучи лампата.**

- **(Movie):** За снимање на филм
- **(Still):** Снимање на слики

Одете на чекор **3** кога за прв пат ќе ја вклучите камерата

• Кога ќе ја вклучите  $\bigoplus$  (Неподвижна) лампата, сразмерот на екранот се менува автоматски во 4:3.

# $2$  Допрете **↑** (HOME)  $\rightarrow$   $\triangle$ **(SETTINGS)** → **[CLOCK/E** LANG] →

**[CLOCK SET].**

# **3 Селектирајте го саканото**  $\Gamma$ **географско** подрачје со  $\blacksquare$ /  $\blacksquare$ , а **потоа притиснете [NEXT].**

**4 Дотерајте [SUMMERTIME], [Y]** 

**(година), [M] (есец), [D] (ден), час и минути, а потоа притиснете .**

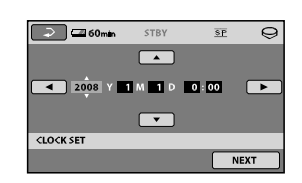

Часовникот започнува.

### ► **Совет**

▪ Датумот и времето не се појавуваат за време на снимањето, но тие автоматски се запишани на снимаката и можат да се појават за време на прегледувањето. • Можете да го исклучите тонот при работа лопирајќи  $\bigoplus$  (HOME) → (SETTINGS) →  $[SOUND/DISP SET] \rightarrow [BEEP] \rightarrow [OFF].$ 

### **Промена на дотераниот јазик**

Можете да дотерате на екранот да се Појавуваат пораки на одреден јазик. Допрете  $\biguparrow$  (HOME) →  $\biguparrow$  (SETTINGS)  $\rightarrow$  [CLOCK/ ALANG]  $\rightarrow$  [ A LANGUAGE SET] и потоа дотерајте го саканиот јазик.

# **Чекор 3: Селектирање медиум**

Можете да селектирате хард диск или "Memory Stick PRO Duo" како снимање /преглед/исправка на медиумот на Вашата камера. Селектирајте медиум посебно за филмови и слики. Поставените дотерувања се хард диск за филмови и слики.

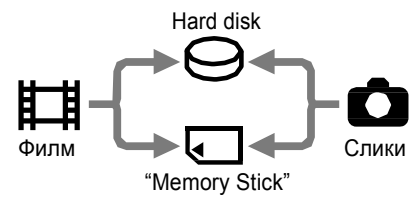

#### ► **Забелешка**

▪ Можете да да ги користите операциите за снимање/прегледување/менување само за селектираниот медиј. Кога сакате да менувате, сменете го медиумот.

▪ Времето за снимање со [SP] во режимот за снимање (фабрички дотерани) е како што следи (приближно):

— Внатрешен хард хиск: DCR-SR35E/SR45E: 10 часа 40 минути DCR-SR36E/SR46E/SR55E/SR65E: 14 часа 30 минути

DCR-SR75E/SR85E: 21 часа 50 минути — "Memory Stick PRO Duo" (4 GB) направен

- одSony корпорацијата: 80 минути
- Проверете го бројот на снимените слики на LCD екранот на Вашата камера (с. 19).

### $1$  Допрете $\bigcap$  (HOME) →  $\bigoplus$ **(MANAGE MEDIA) таб на екранот.**

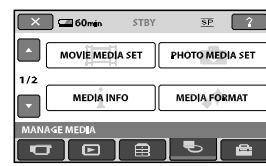

### **2 Допрете [MOVIE MEDIA SET] да го дотерате медиумот за филм и допрете [PHOTO MEDIA SET] да го селектирате медиумот за слики.**

Дотераниот медиум се појавува на екранот.

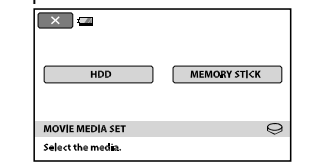

# **3 Селектирајте го медиумот што**

#### **сакате да го дотерате.**

**4 Допрете [YES]** <sup>→</sup> **.**

Медиумот е сменет.

#### **Потврда за дотерувањето за снимениот медиум**

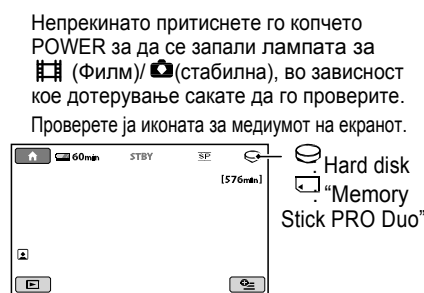

# **Ставање на "Memory Stick PRO Duo"**

Спремете го "Memory Stick PRO Duo" ако [MEMORY STICK] е селектиран како медиум. Четири типови на "Memory Stick" можете да употребувате во камерата, видете стр.5.

# **1 Ставете "Memory Stick PRO Duo."**

 Отворете го капакот на Memory Stick Duo во правец на стрелката.

 Ставете "Memory Stick PRO Duo" внатре во отворот на Memory Stick Duo од десната страна додека клика. Затворете го капакот на Memory Stick Duo.

# *Употреба на компјутер* **Работа со компјутер**

# **Упатство/инсталација на софтвер**

### **"Handycam Handbook" (PDF)**

"Упатство за работа" (PDF) детално објаснува за Вашата камера и нејзина практична употреба.

### **"Picture Motion Browser" (само за корисниците на Windows)**

"Picture Motion Browser" (Прелистување на сликите во филмот) е добиен софтвер. Можете да ги употребувате следните операции.

- Правење DVD со една операција
- Ставање слики во компјутер
- Преглед на ставените слики
- Снимање на DVD

### ► **Белешки**

▪ Добиениот софтвер "Picture Motion Browser" не е поддржан од Macintosh компјутерите. Ако сакате камерата да ја приклучите на компјутер Macintosh, за повеќе детали видете ја следната web страна.

http://guide.d-imaging.sony.co.jp/mac/ms/us/

### **Инсталација и преглед на "Handycam Handbook" (PDF)**

За да можете да го читате "Handycam Handbook" (PDF), треба да инсталирате Adobe Reader на Вашиот компјутер. Продолжете со инсталација, дури и ако на екранот се појави прозор за потврда на непознат издавач.

- 1 Вклучете го компјутерот.
- 2 Ставете го CD-ROM (добиено) во CD драјвот на Вашиот компјутер. Се појавува селектираниот прозор за инсталација.

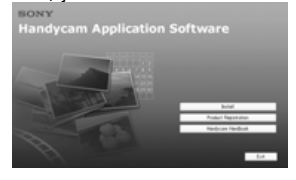

3 Кликнете на [Handycam Handbook].

Се појавува инсталационен екран за "Handycam Handbook" (PDF).

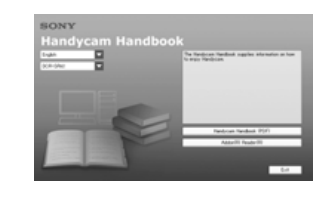

- 4 Одберете го саканиот јазик <sup>и</sup> името на моделот за Вашата камера, а потоа кликнете [Handycam Handbook (PDF)]. Започнува инсталацијата. Кога инсталацијата е комплетна, на десктопот се појавува икона од "Handycam Handbook" (PDF).
	- Името на моделот на Вашата камера е испечатена на долната површина.
- 5 Кликнете [Exit]  $\rightarrow$  [Exit], а потоа отстранете го дискот од CD- ROM. За да го видите "Handycam Handbook" (PDF), кликнете со двоен клик на иконата.

#### ► **Совети**

▪ За корисниците на Macintosh users следете ги следниве чекори.

- 1 Вклучете го компјутерот.
- 2 Ставете го CD-то во CD-ROM (добиено).
- 3 Отворете го фолдерот [Handbook] од CD-ROM, потоа со дупли клик на фолдерот [GB] и ископирајте го на вашиот компјутер "Handycam Handbook". За преглед на "Handycam Handbook" (PDF) со дупли клик на "Handbook.pdf."

### **Инсталација "Picture Motion Browser"**

#### ■ **Потребен систем**

За повеќе информации, побарајте поддршка од web страната.

- **OС:** Microsoft Windows 2000 Professional SP4, Windows XP SP2\*, Windows Vista\*
	- 64-bit издание и Starter (Edition) не се поддржани.

Потребна е стандардна инсталација. Операцијата не е обезбедена ако претходниот ОС е надградуван или е во повеќекабинска околина.

# **Бришење слики**

#### ► **Совети**

▪ Можете да префрлувате филм или слики од хард дискот на "Memory Stick PRO Duo." Допрете <del>∩</del> (HOME)  $\rightarrow$   $\blacksquare$  (OTHERS)  $\rightarrow$  [MOVIE DUB]/[PHOTO COPY].

Одберете медиум кој ќе ги задржи сликите што сакате да ги бришите пред да започне операцијата. (стр. 12).

#### **Бришење филм**

**1**  $\Delta$  **D**  $\Delta$  **(HOME)**  $\rightarrow$   $\mathbf{E}$  (OTHERS)  $\rightarrow$  **[DELETE].** 

# **2 Допрете [ DELETE].**

# **3 Допрете [ DELETE].**

**4 Допрете го филмот за да се избрише** Селектираниот филм е означен со $\mathcal I$ .

# $5$  Допрете  $\overline{\text{OK}}$   $\rightarrow$   $[YES]$   $\rightarrow$   $\overline{\text{OK}}$ .

### **За бришење одеднаш сите филмови**

Во чекор **3**, допрете [ DELETE  $ALLI \rightarrow IYESI \rightarrow IYESI \rightarrow \Box \boxtimes$ .

### **За бришење на слики**

- 1 Во чекор **<sup>2</sup>**, допрете [ DELETE].
- 2 Допрете [■DELETE], потоа допрете ја сликата за да ја избришењете.  $\overline{C}$ електираната слика е означена со $\overline{C}$ .
- 3 Допрете  $\overline{OK}$  > [YES] →  $\overline{OK}$

#### ► **Совет**

▪ За бришење на сите слики на медиумот, во чекорот 2, допрете  $\Box$  DELETE ALLI  $\rightarrow$  $[YES] \rightarrow [OK] [YES]$ 

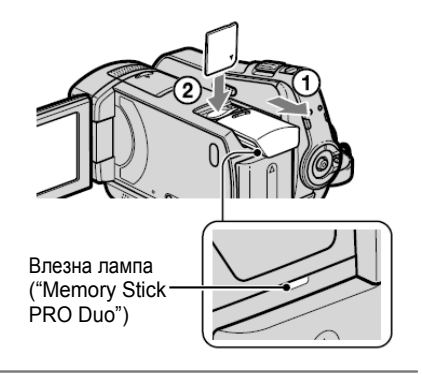

### **2 Ако имате селектирано [MEMORY STICK] како медиум за филм, притиснете го копчето POWER додека лампата за (Филм) не се запали.**

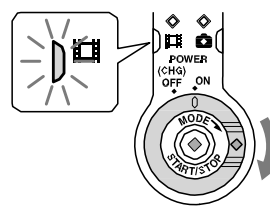

На LCD екранот ќе се појави нов екран [Create a new Image Database File.] кога ќе ставите нов "Memory Stick PRO Duo."

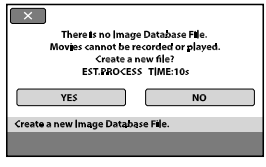

# **3 Допрете [YES].**

За да снимате само слик на "Memory Stick PRO Duo," допрете [NO].

#### **Да го отрстраните "Memory Stick PRO Duo"**

Отворете го капакот на Memory Stick Duo и лесно притиснете на "Memory Stick PRO Duo."

#### ► **Забелешка**

- Немојте да го отварате капакот на Memory Stick Duo cover додека снима.
- Насилното ставање на "Memory Stick PRO Duo" во погрешен правец може да предизвика неисправност на "Memory Stick PRO Duo," на отворот на Memory Stick Duo или на снимените податоци.
- Ако се појави [Неуспешно отварање нова база на податоци. Можно е да нема доволно слободно место.] во чекорот **3**, форматирајте го "Memory Stick PRO Duo." Кога форматирате, сите снимени податоци на "Memory Stick PRO Duo" ќе бидат избришани.
- Бидете внимателни да не дозволите "Memory Stick PRO Duo" да се откачи и да падне кога ќе го притиснете да го извадите.

# **Снимање на слики**

# **Снимање**

Сликата е сликана со дотеран одбран медиум (стр. 12). Фабричките дотерувања е хард диск за двата филма и сликите.

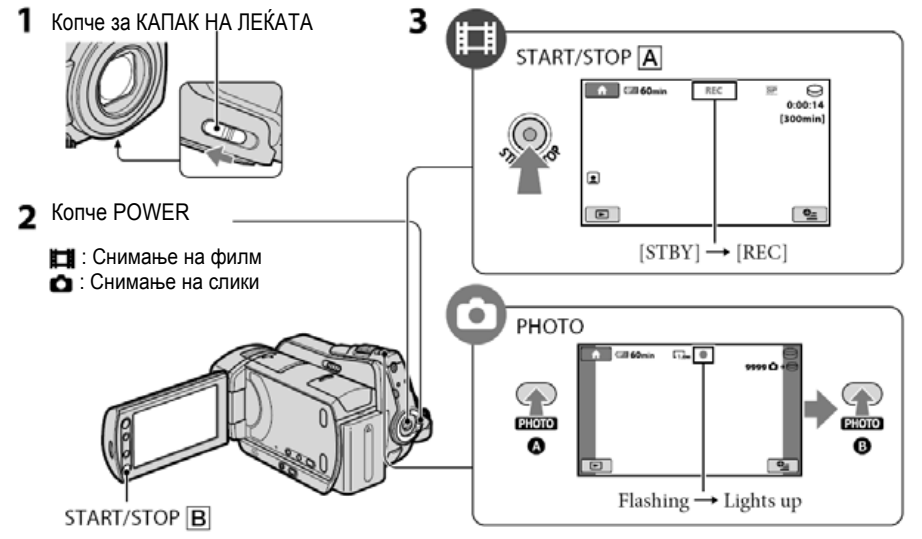

# **1 Лизнеге го копчето LENS COVER за да се отвори.**

# **2 Притиснете го копчето POWER се додека не се запали сијаличката.**

围

Притиснете го зеленото копче само кога копчето POWER е во позиција OFF (CHG).

# **3 Започнување со снимање.**

#### **Филмови**

**Притиснете START/STOP** → **(или**→**).**

Да престанете да снимате, притиснете START/STOP

#### ► **Совет**

• Можете да го проверите слободниот простор<br>на медиум со помош на  $\bigcap_{i=1}^{\infty}$  (HOME)  $\rightarrow \mathbb{S}$  $(MANAGE MEDIA) \rightarrow [MEDIA INFO].$ 

**Слики**

**Притиснете нежно PHOTO за дотерување на фокусот** → **(звучен сигнал), тогаш притиснете го до крај**

→ **(копче за звучен сигнал).**

 $\bullet$ 

**IIIIIII** Се појавува освен  $\ominus$  или  $\Box$ . Кога **IIIIIII** исчезнуваат, сликите се снимени.

- Максималното непрекинато време за снимање на фил е приближно 13 часа.
- Кога фајлот со филм ќе надмине на 2 GB, следниот фајл со филм автоматски се креира.

### **Делови од менито OPTION**

Делови што можете да ги дотерате во менито OPTION тука се објаснети.

# $\prod$ tah

[Фокус], [Точкаст фокус], [TELE MACRO], [Експозитура], [Точкасто мерење], [Селексција на сцена], [Баланс за бело], [Бавно снимање во боја SHTR], [С.ноќно PLS]

### $\Gamma$ **tab**

[Рег.јач.], [Д.ефект], [Ефект на слика]

# $f$ **abtab**

[BLT-IN ZOOM MIC], [Ниво на микрофонот], [Самобројач]

#### — **(Таб во зависност од ситуација/Без таб)**

[Приказ на слајд], [Дотер. За прик.слајд] [Копии], [Дата/време], [Големина] ВURN)

Поради ограничениот капацитет на медиумот, осигурете се дека сте ја снимиле сликата во некој тип на надворешен медиум како што е DVD-R или компјутер Можете да ги снимите сликаните слики на камерата како што е опишано подоле.

#### **Употреба на компјутер**

Со помош на "Picture Motion Browser" на набавениот CD-ROM, можете да ги снимите сликаните слики на вашата камера. За повеќе детали видете "PMB Guide" од добиеното CD- ROM.

### **Правење DVD со еден допир (One Touch Disc Burn)**

Можете да снимите слики од хард дискот на камерата директно на DVD со леснотија притискајќи <sup>•</sup> копчето (DISC

#### **Снимање слики на компјутер (Easy PC Back-up)**

Можете да снимате слики снимени са камерата на хард дискот на компјутерот.

#### **Правење DVD со селектирани слики**

Можете да ставате слики ставајќи ги од компјутерот на DVD. Исто така можете и да ги издадете тие слики.

### **Приклучување на Вашата камера со други уреди**

За повеќе детали, видете "Handycam Handbook" (PDF).

### **Приклучување со A/V продолжен кабел**

Можете да го приклучите со VCRs, DVD/HDD снимачи.

#### **Приклучување со USB кабел**

Можете да го именувате во филм употребувајќи компатабилни DVD снимачи и т.н.

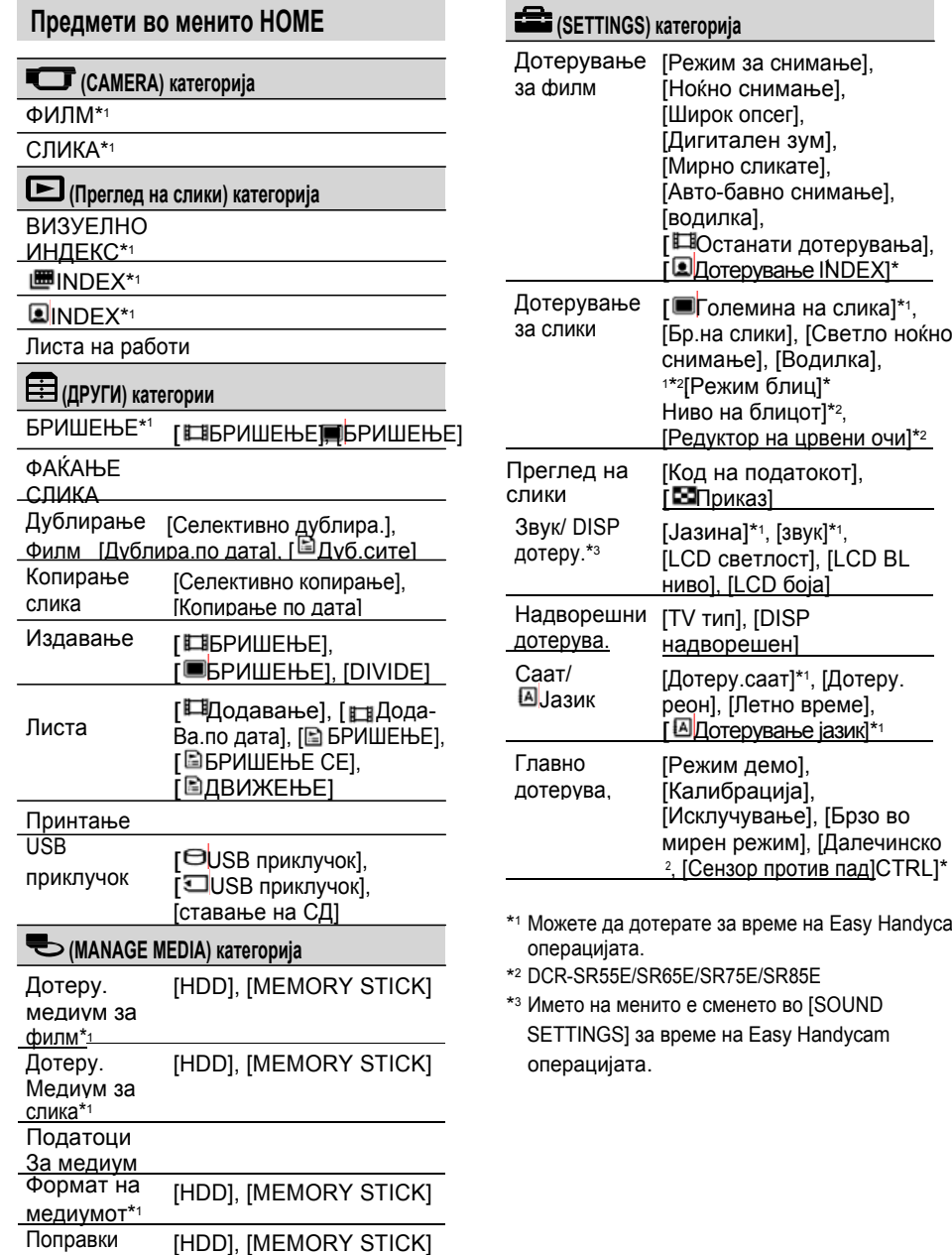

# **Преглед**

на слика]\*1, [Бр.на слики], [Светло ноќно

Ha Easy Handycam

Можете да ги прегледувате снимените слики со помош на дотерување на медиумот (стр. 12). Фабричко дотерување е хард диск.

![](_page_14_Picture_975.jpeg)

**1 Притиснете го копчето POWER за да ја вклучите камерата.**

# **2 Притиснете (Преглед на слики) (VIEW IMAGES)** <sup>→</sup> **A (или B) копчето.**

На LCD екранот ќе се појави VISUAL INDEX. (Може да потрае неколку секунди.)

# **3 Започнете со преглед.**

#### **Притиснете го копчето за да го прегледате филмот.**

Копче за Оди на почетокот на сцената/ прекин или Следен претходен филм Пауза филм ⊓¥ग  $\Box$ EI 101-0001  $\begin{array}{|c|} \hline \quad \bullet \end{array}$  $\boxed{\triangleleft \sqrt{2}}$  $\boxed{\blacktriangleright}$ 'II]  $\boxed{\oplus}$  $\boxed{2}$ Stop (оди во екранот Назад/Напред VISUAL INDEX)

![](_page_14_Picture_11.jpeg)

# $\overline{\mathbf{a}}$

**Притиснете го копчето за преглед на сликите.**

![](_page_14_Figure_14.jpeg)

IMG.DB F.

### **Дотерување на јачината на филмот**

Кога прегледување филм, притиснете  $(OPTION) \rightarrow \blacksquare$ tab  $\rightarrow$  [VOLUME], тогаш дотерајте ја јачината со  $\boxed{-1}$  $\boxed{+}$ 

#### ► **Совет**

се појавува со сликите на било кое копче што последно е прегледано/снимено. Кога ќе допрете слика обележана со , можете да ја пуштите од точката откај што претходно сте ја запреле.

### **Пуштање слики на ТВ**

Приклучете ја камерата во внатрешниот џек на ТВ или VCR користејќи A/V кабли за приклучување → (добиени) или на A/V кабли за приклучување со S VIDEO  $\rightarrow$  (изборно). За повеќе детали, видете "Handycam Handbook" (PDF).

#### DCR-SR35E/SR36E/SR45E/SR46E

![](_page_15_Figure_7.jpeg)

![](_page_15_Picture_8.jpeg)

Менито може да се појави на екранот со **Да го видите објаснувањето на менито** Притискање на (HOME) А (или B)/ **HOME HELP)** (OPTION). За повеќе детали за ставките во мените, видете "Handycam

![](_page_15_Figure_10.jpeg)

### **Употреба на менито HOME**

Можете да ги смените дотераните операции како што Ви одговара вам.Притиснете  $\bigwedge$ (HOME)  $\bigwedge$ (или  $\bigtriangleup$ )за приказ на менито.

![](_page_15_Picture_13.jpeg)

**1 Допрете ја саканата категорија, <sup>а</sup> потоа ставката за измена на дотераното.**

**2 Следете ги инструкциите на екранот за понатамошно работење.**

► **Совети**

 $\cdot$  Ако ставката ја нема на екранот, допрете  $\Box$ да ја смените страната.

- Да го скриете на екранот менито HOME. допрете $\overline{\mathbf{x}}$ .
- Не можете да селектирате или да активирате истовремено сиви точки во тековната ситуација на снимање/прегледување.

- 1 Притиснете  $\bigcap$  (HOME)  $\bigtriangleup$  (или  $\bigtriangleup$ ).
- 2 Допрете  $\boxed{2}$  (HELP).  $\overline{A}$ Долниот дел на копчето  $\overline{A}$  (HELP) станува портокалово.

![](_page_15_Picture_23.jpeg)

## **Употреба на менито OPTION**

<sup>•</sup> (OPTION) менито се појавува како прозор кој се појавува кога ќе притиснете на десниот клик на маусот од компјутерот. Допрете  $\Omega$  (OPTION), тогаш дотераните ставки во менито во тој момент се појавуваат.

![](_page_15_Picture_26.jpeg)

**1 Допрете го саканиот таб за промена на дотераното.**

**2 По копмплетирањето на дотерувањето, допрете**  $\frac{|\text{OK}|}{|\text{OM}|}$ 

#### ► **Забелешка**

- Кога предметот што го сакате не е на екранот, допрете друг таб. Ако сеуште не можете да го најдете предмето, функцијата не е дозволена под тековната ситуација.
- $\cdot$   $\bullet$  (OPTION) менито не може да се користи за време на операцијата Easy Handycam.

#### **Индикатор кога правите измени**

Следните индикатори се појавуваат за време на снимање/преглед за сигнализирање на дотерувањата на камерата.

![](_page_16_Figure_2.jpeg)

# **Горе лево**

![](_page_16_Picture_1145.jpeg)

#### **Горе десно**

![](_page_16_Picture_1146.jpeg)

#### **Центар**

![](_page_16_Picture_1147.jpeg)

#### **Доле**

![](_page_16_Picture_1148.jpeg)

- **► Совет** Совет<br>• Индикаторите и нивните позиции се отприлика за слики и не се усогласени што всушност гледате. За повеќе детали видете "Handycam Handbook" (PDF) (Прирачник за базата).
	- На медиумот автоматски се снима датата и времето. Тие не се појавуваат за време на снимањето. Како и да е, можете да ги проверите како [DATA CODE (код на податоците)] за време на прегледувањето.

# **Други делови и функции на камерата**

Копчињата, џековите и т.н. кои не се објаснети во другите поглавја, тука се објаснети.

![](_page_16_Figure_16.jpeg)

![](_page_16_Picture_17.jpeg)

База за камерата (DCR-SR55E/SR65E/SR75E/SR85E)

![](_page_16_Figure_19.jpeg)

### **Снимање/Преглед**

- 1 Нивоза зумирање Преместете го полека нивото на зумирање со поспор зум. Понатаму поместете го во побрз зум. Можете да ја зголемите сликата за околу 1.1 до 5 пати од оргиналната големина (Зум за преглед).
	- Кога ќе го допрете екранот за време на зумирањето за преглед, местото каде што можете да допрете ќе биде прикажан во центарот на прикаќаната рамка.
- 4 Кука за каиш за рамо Прикачете го каишот за рамо (по избор).
- 5Далечински сензор (DCR-SR55E/SR65E/ R75E/SR85E) /Инфрацрвен влез Ги прима сигналите од далечинскиот управувач.
- 7Вграден микрофон
- 8 Копчиња за зум

Притиснете за зголемување или намалување на зумот. Можете да ја зголемите сликата за околу 1.1 до 5 пати повеќе од оргиналната големина. (Зум за преглед).

- Кога го допирате екранот за време на зумот за прегледување, точката што ја допирате ќе биде прикажана во центарот на LCD екранот.
- **9 + ⊕ (DISC BURN) копче** Правење диск со приклучување на камерата со компјутер. За повеќе детали видете "PMB Guide" (стр. 25).
- 10 DISP/BATT INFO копче Можете да го смените прикажаниот екран кога ќе притиснете додека е вклучена камерата. Кога ќе притиснете додека камерата е во позиција на OFF (CHG), можете да го проверите остатокот на батеријата.
- **11**  $\mathbb{Z}$  **(задно светло) копче** Притиснете ⊠ (задно светло) да се прикаже **за дотерување на** експозиту-рата на предметите отпозади. Притиснете (задно светло) повторно за да ја откажете функцијата.
- 12 RESET копче

Притиснете RESET за започнување со сите дотерувања, вклучувајќи го и дотерувањето на времето.

- 13 Интерфон
- 14 Троножна кутија (ниска површина) Ставете го троножецот (необавезен: должина на завртката мора да биде помала од 5.5 mm (7/32 in.)) на троножната кутија со помош на завртка за троножец.

15EASY копче Притиснете EASY за прикажување

и повеќето дотерувања се автомат ски за полесно снимање/ преглед. За откажување повторно притиснете EASY.

16 NIGHTSHOT PLUS прекинувач Дотерајте го NIGHTSHOT PLUS прекинувачот во ON @ се појавува) за снимање во темни места

#### **17 QUICK ON копче**

QUICK ON лампата свети и Вашата камера се префрла во режим на штедење (sleep mode). Повторно притиснете QUICK ON за повторно да снима. Вашата камера се враќа во подготвеност за отприлика 1 секунда . Со [QUICK ON STBY], можете да го дотерате времето кога камерата да се исклучи во режим на мирување .

18Влезна лампа (Hard disk) Кога влезната е запалена или свети, Вашата камера снима/чита податоци .

### **Прикл у ч ување во уреди**

- 2A/V далечински конектор / A/V OUT џек Приклучете го со A/V кабли за поврзување .
- $3 \sqrt[4]{ }$  (USB) џек (DCR-SR35E/SR36E/SR55E/SR75E: Само надворешно ) Приклучете го со USB кабел .
- 6 Брза интерфејс папуча *л*і каме (DCR- SR55E/SR65E/SR75E/SR85E) Active Interface Shoe обезбедува моќ за избор на додаток како што е блиц или микрофон. Додатоците можат да се вклучат ил и исклучат како што работите со копчет о POWER на Вашата камера .
- 19 Меѓусебно поврзување Поврзете ја Вашата камера и Базата на камерата . (DCR-SR55E/SR65E/SR75E/SR85E)

# **Индикаторите се покажуваат за време на снимање / п реглед**

### **Снимање филм**

![](_page_17_Figure_12.jpeg)

#### **Снимање слики**

![](_page_17_Figure_14.jpeg)

### **Преглед на филмот**

![](_page_17_Figure_16.jpeg)

### **Преглед на сликите**

![](_page_17_Figure_18.jpeg)

#### 1 HOME копче

- 2Останата батерија (приближно )
- <sup>3</sup> Статус на снимањето ([STBY] (мирување) или [REC] (снима))
- 4Режим за снимање (HQ/SP/LP)
- 5 Медиум за снимање/преглед
- 6Штоперица (час/минута/секунди )
- 7Останато време за снимање
- 8Копче заопции (OPTION)
- 9Копче запреглед (VIEW IMAGES)
- 10 Дотеран надворешен индекс
- 11Големина на сликата
- 12 Приближен број на снимени слики/ Снименмедиум
- 13Копче за враќање (Return)
- 14Режимзапреглед
- 15Моменталенбројнапуштени филмови /Број на вкупно снимени филмови
- 16 Копче за претходен /следен
- 17Копче за видео операции
- **18 Име на полатоците**
- 19Моменталенбројнапуштенислики / Број на вкупно снимени слики
- 20 Папка запреглед Прикажува само кога снимениот медиум на сликите е "Memory Stick PRO Duo."
- 21Лизгачко копче заприказ
- 22 Копче VISUAL INDEX